# **Pearson Edexcel Level 1/Level 2 GCSE (9–1)**

Paper<br>reference 1CP2/02 **reference** 

# **Computer Science**

**PAPER 2: Application of Computational Thinking Programming Language Subset Version 5**

**PLS Booklet**

**You do not need any other materials.**

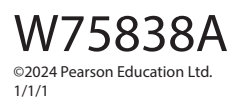

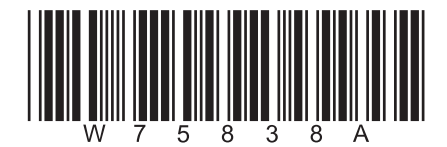

*Turn over* 

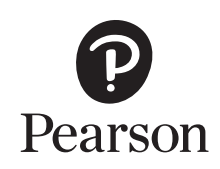

# **Contents**

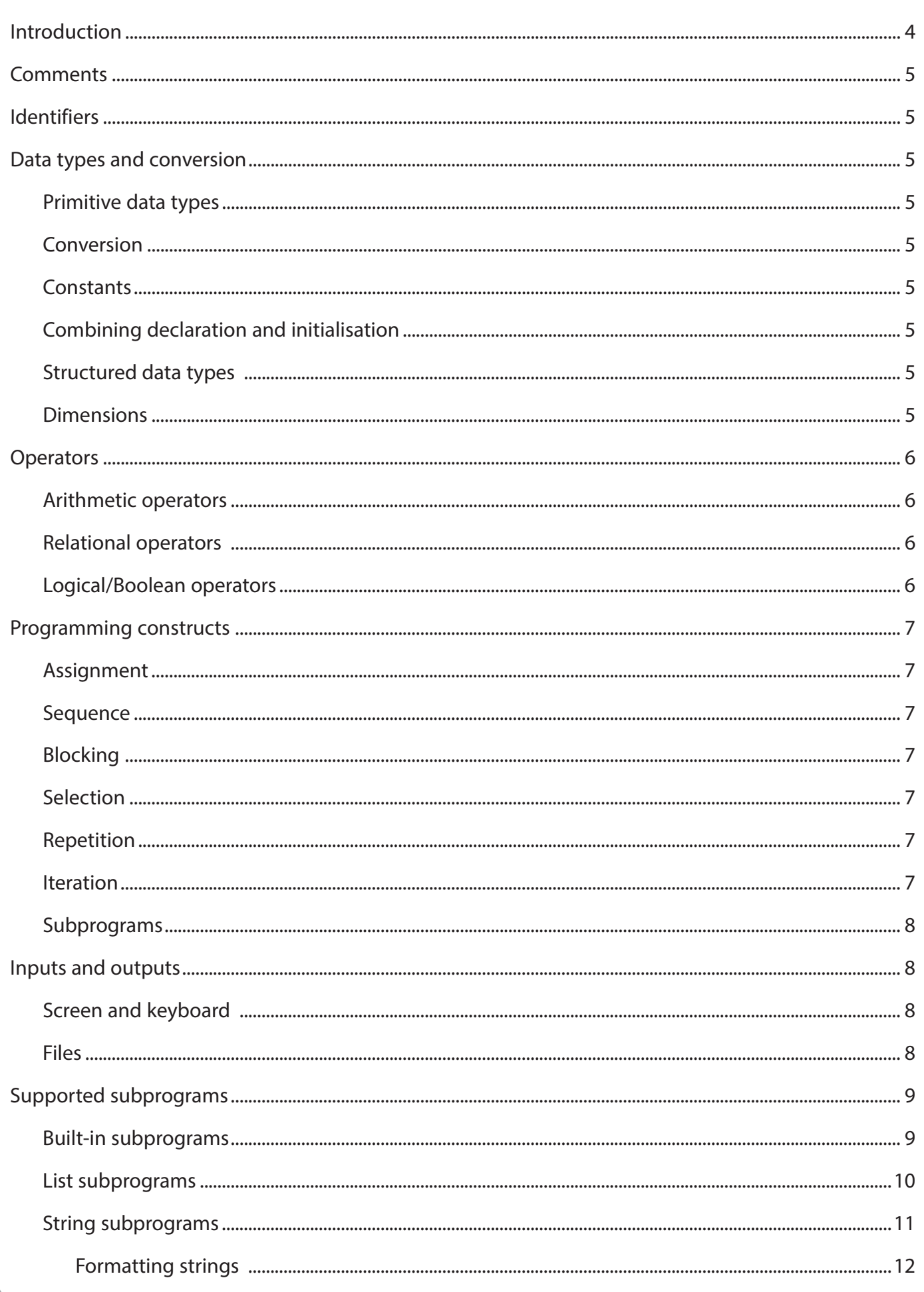

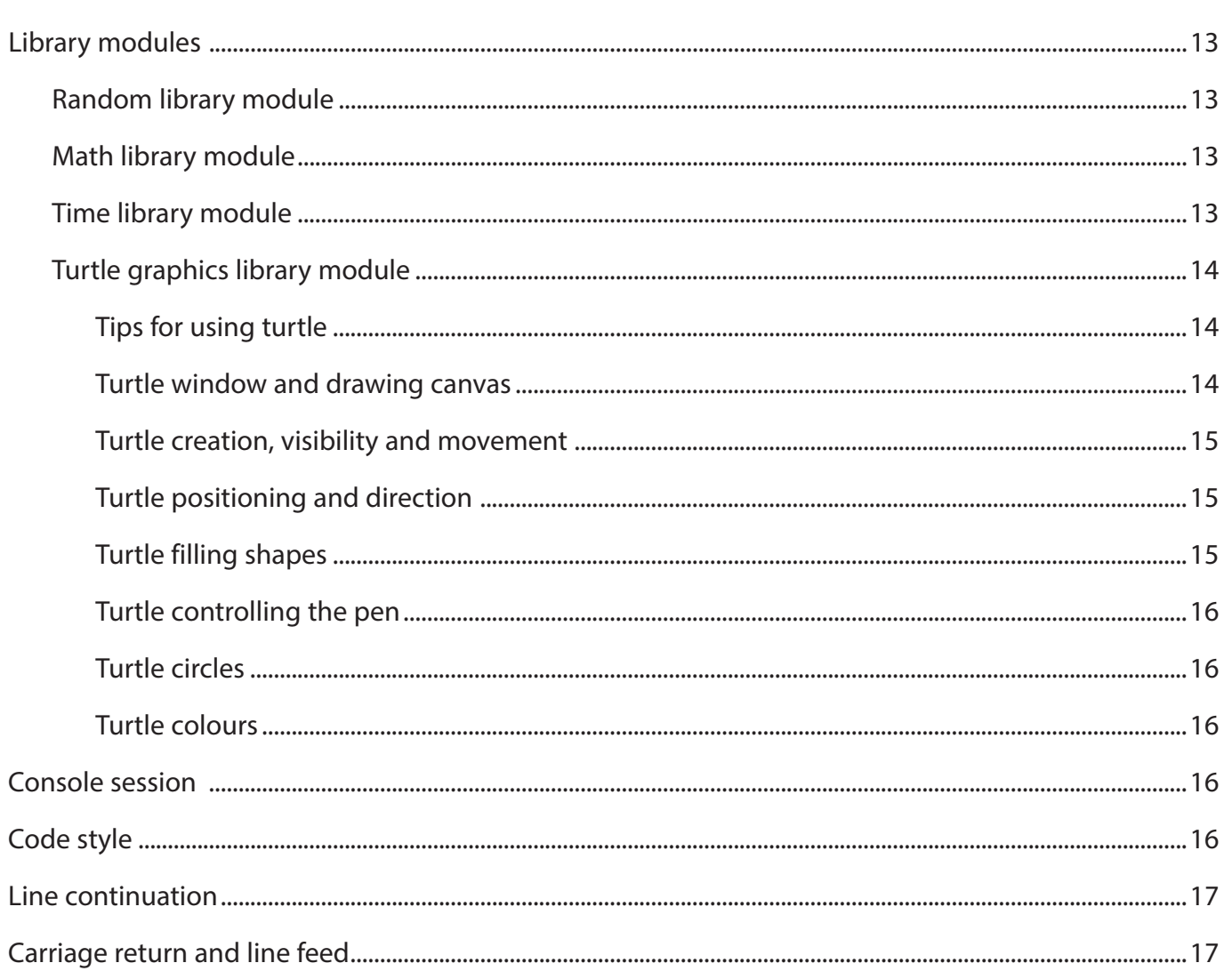

#### **Introduction**

The Programming Language Subset (PLS) is a document that specifies which parts of Python 3 are required in order that the assessments can be undertaken with confidence. Students familiar with everything in this document will be able to access all parts of the Paper 2 assessment. This does not stop a teacher/student from going beyond the scope of the PLS into techniques and approaches that they may consider to be more efficient or engaging.

Pearson will **not** go beyond the scope of the PLS when setting assessment tasks. Any student successfully using more esoteric or complex constructs or approaches not included in this document will still be awarded marks in Paper 2 if the solution is valid. The pair of <> symbols indicates where expressions or values need to be supplied. They are not part of the PLS.

#### **Comments**

Anything on a line after the character # is considered a comment.

# **Identifiers**

Identifiers are any sequence of letters, digits and underscores, starting with a letter.

Both upper and lower case are supported.

#### **Data types and conversion**

#### **Primitive data types**

Variables may be explicitly assigned a data type during declaration.

Variables may be implicitly assigned a data type during initialisation.

Supported data types are:

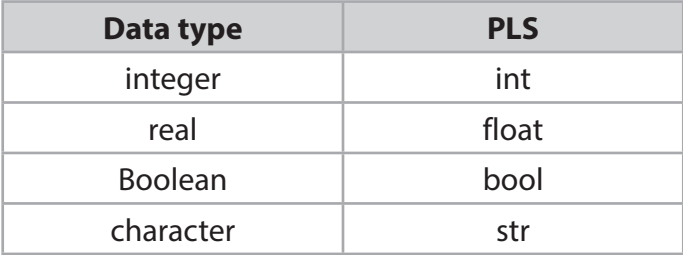

#### **Conversion**

Conversion is used to transform the data types of the contents of a variable using int(), str(), float(), bool() or list(). Conversion between any allowable types is permitted.

#### **Constants**

Constants are conventionally named in all uppercase characters.

#### **Combining declaration and initialisation**

The data type of a variable is implied when a variable is assigned a value.

#### **Structured data types**

A structured data type is a sequence of items, which themselves are typed. Sequences start with an index of zero.

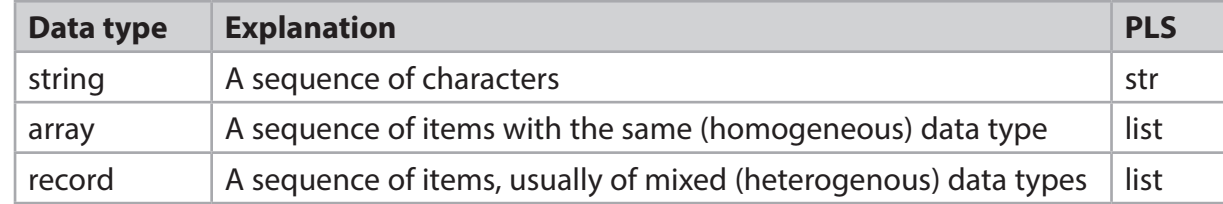

#### **Dimensions**

The number of dimensions supported by the PLS is two.

The PLS does not support ragged data structures. Therefore, in a list of records, each record will have the same number of fields.

# **Operators**

# **Arithmetic operators**

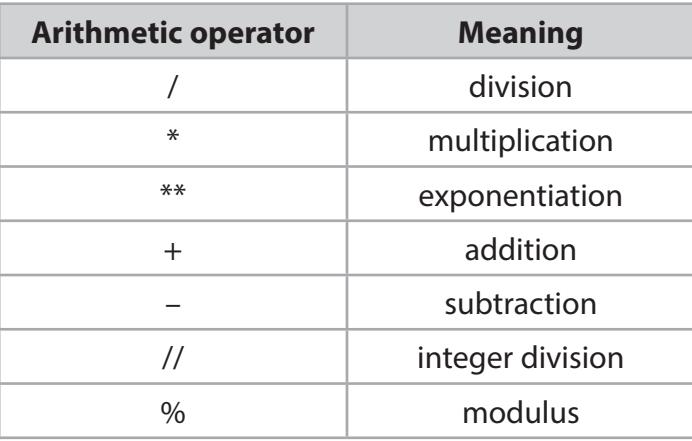

# **Relational operators**

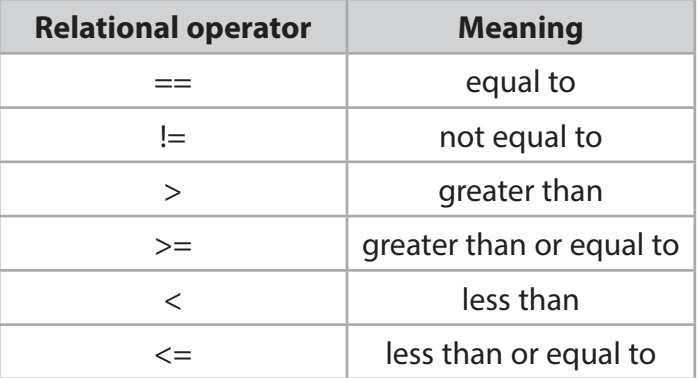

# **Logical/Boolean operators**

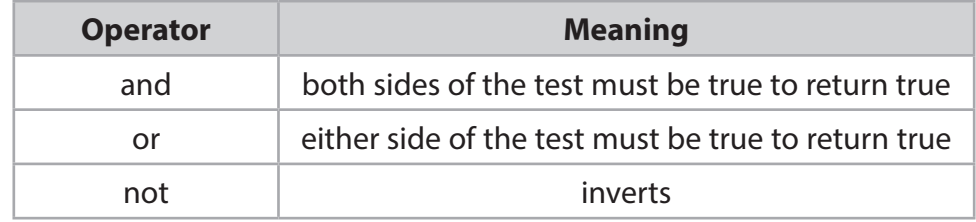

## **Programming constructs**

## **Assignment**

Assignment is used to set or change the value of a variable.

```
<variable identifier> = <value>
<variable identifier> = <expression>
```
#### **Sequence**

Every instruction comes one after the other, from the top of the file to the bottom of the file.

## **Blocking**

Blocking of code segments is indicated by indentation and subprogram calls. These determine the scope and extent of variables they declare.

## **Selection**

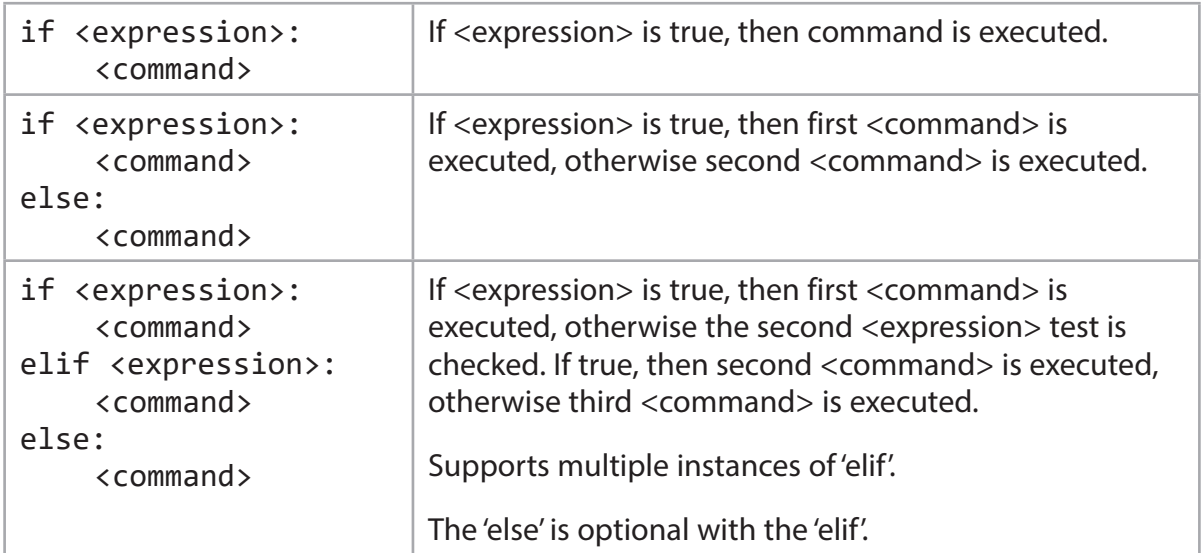

# **Repetition**

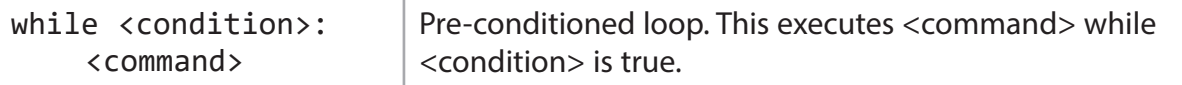

#### **Iteration**

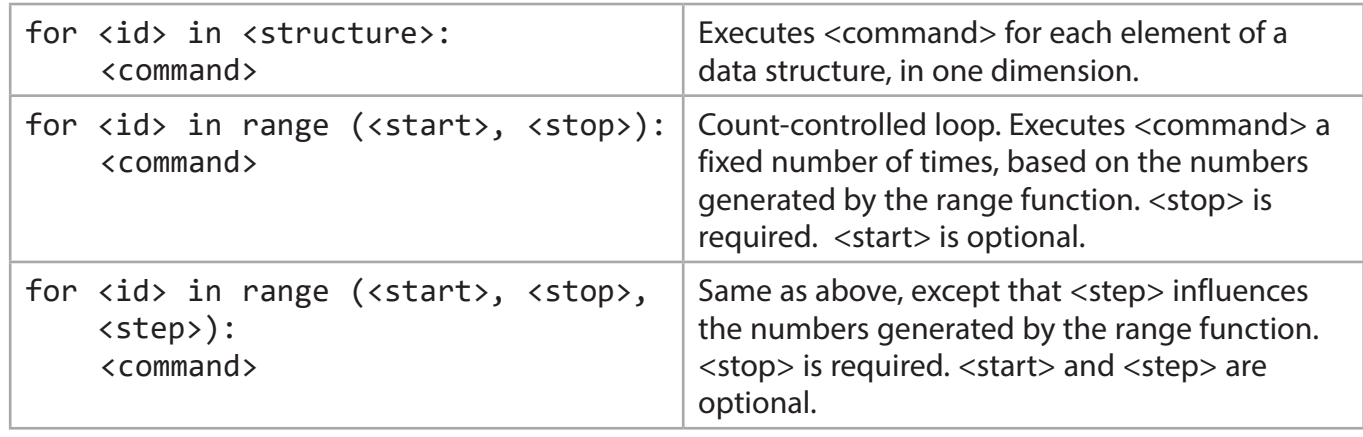

# **Subprograms**

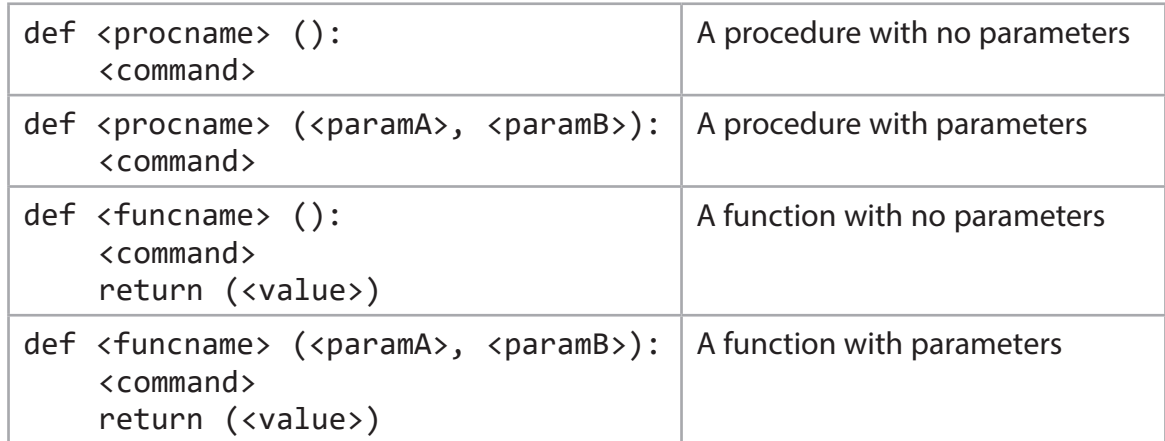

# **Inputs and outputs**

# **Screen and keyboard**

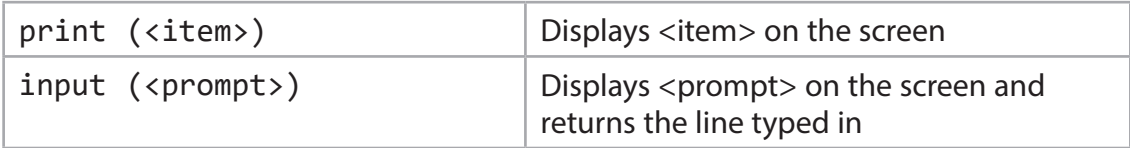

# **Files**

The PLS supports manipulation of comma separated value text files.

File operations include open, close, read, write and append.

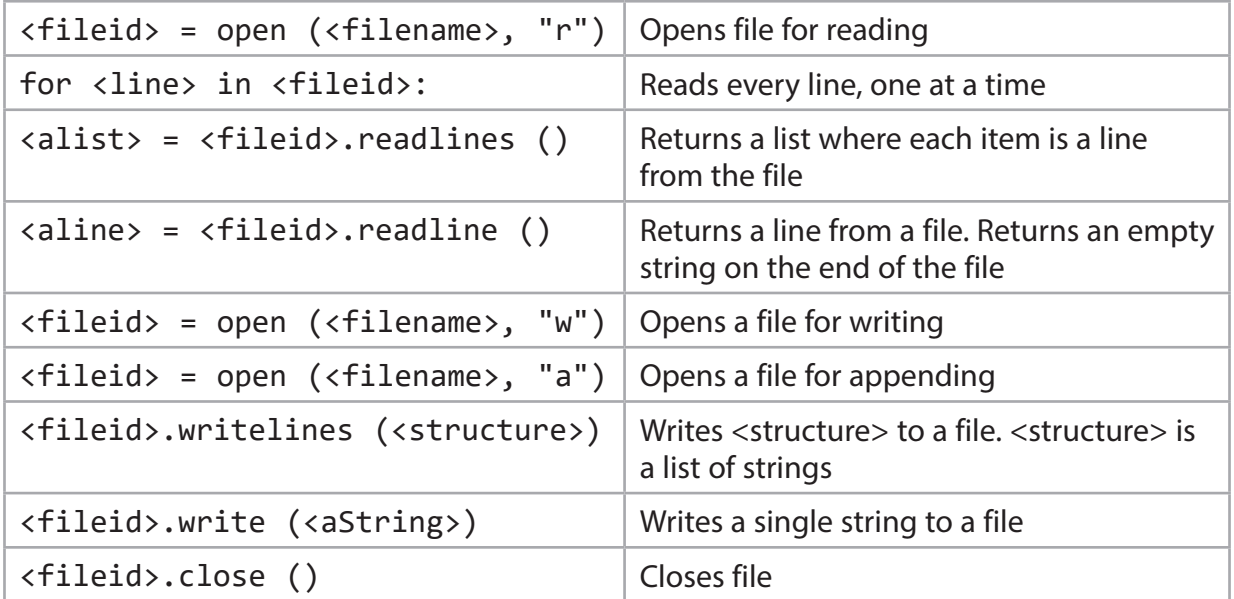

# **Supported subprograms**

# **Built-in subprograms**

The PLS supports these built-in subprograms.

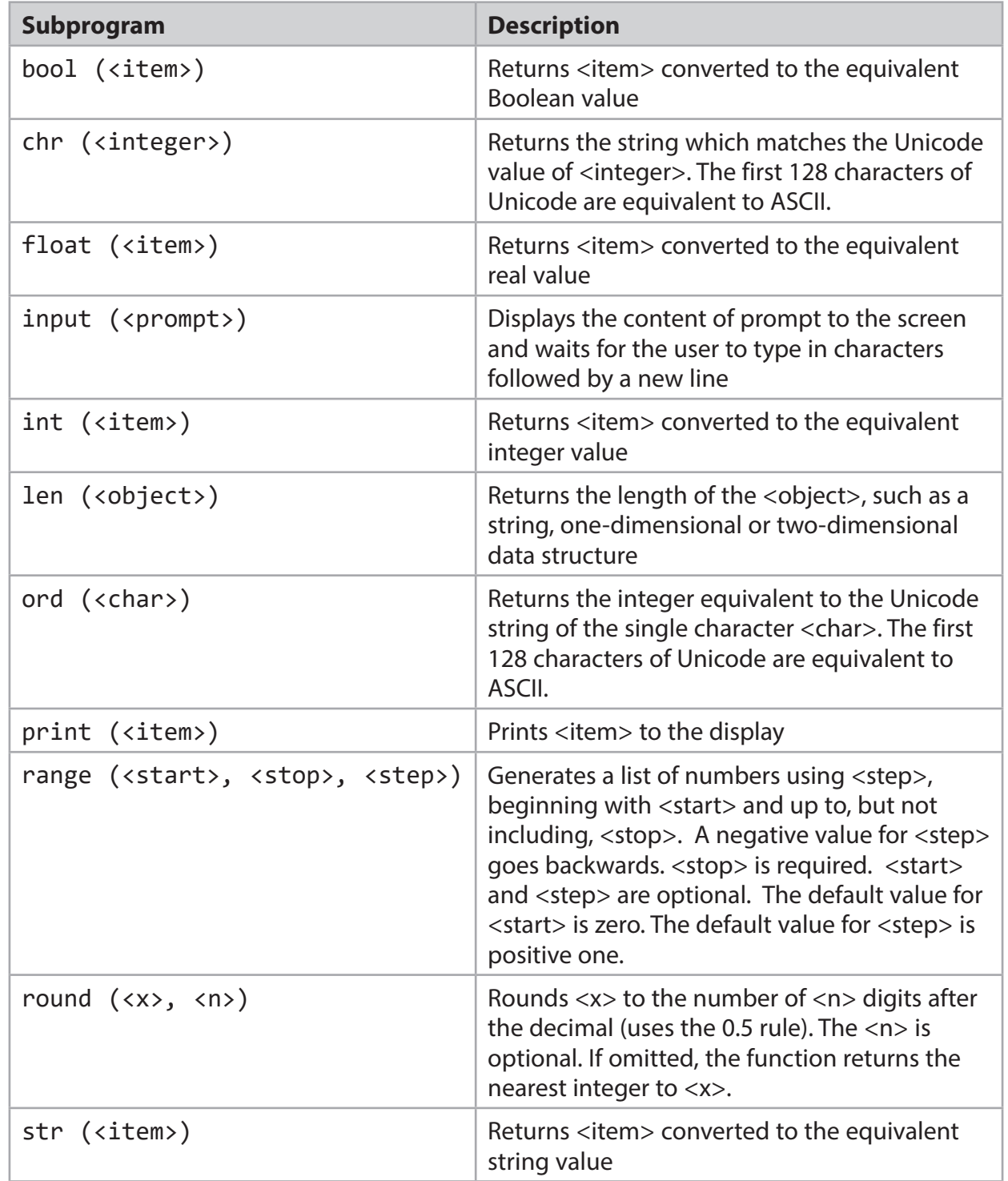

# **List subprograms**

The PLS supports these list subprograms.

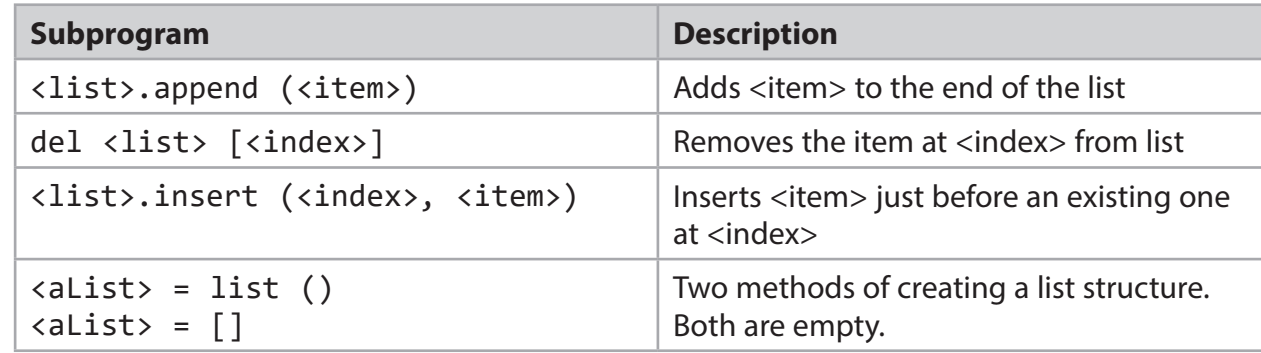

# **String subprograms**

The PLS supports these string subprograms.

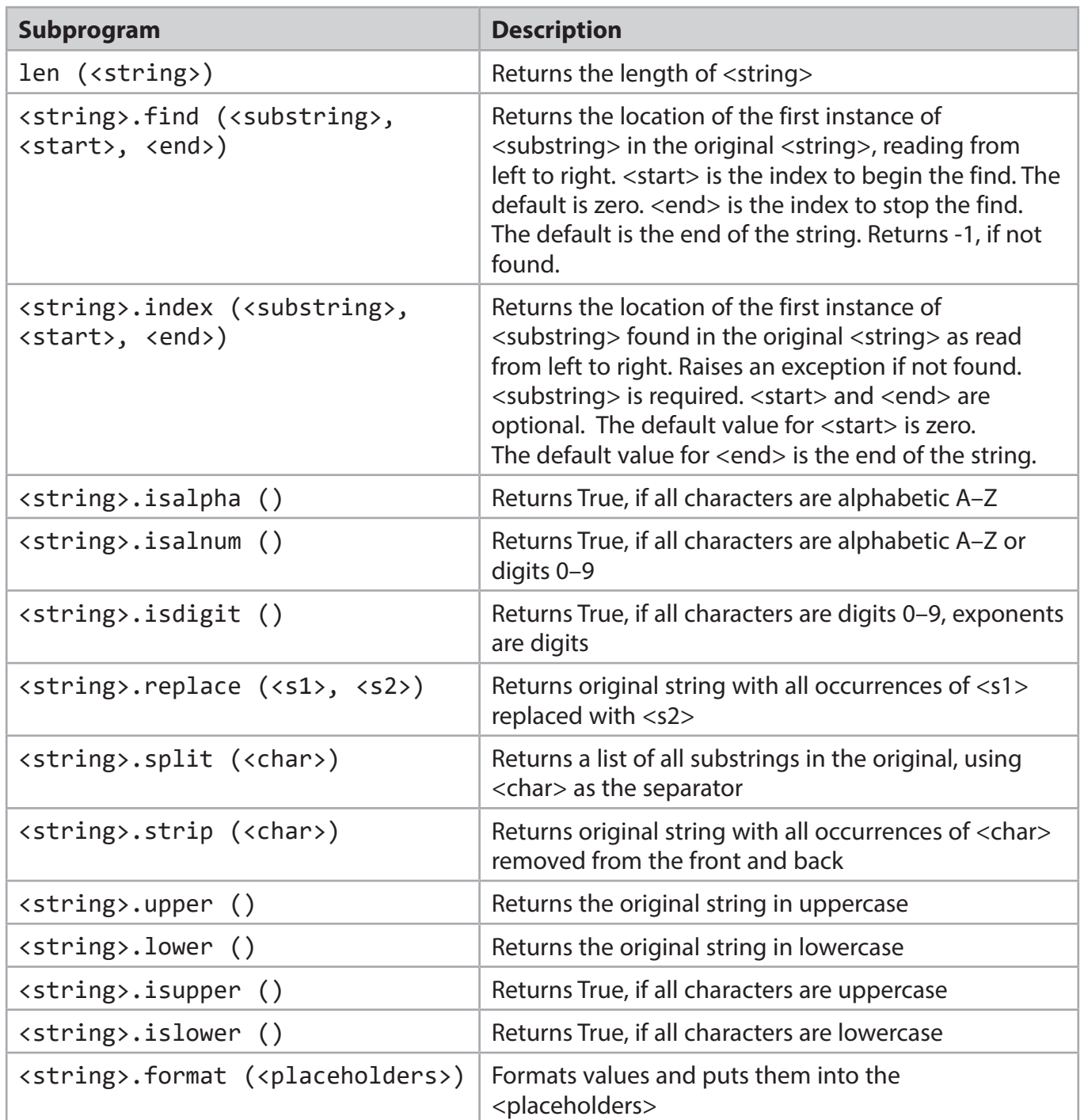

## **Formatting strings**

Output can be customised to suit the problem requirements and the user's needs by forming string output.

<string>.format () can be used with positional placeholders and format descriptors.

Placeholders take the form:

{:<align><sign><width><.precision><type>}

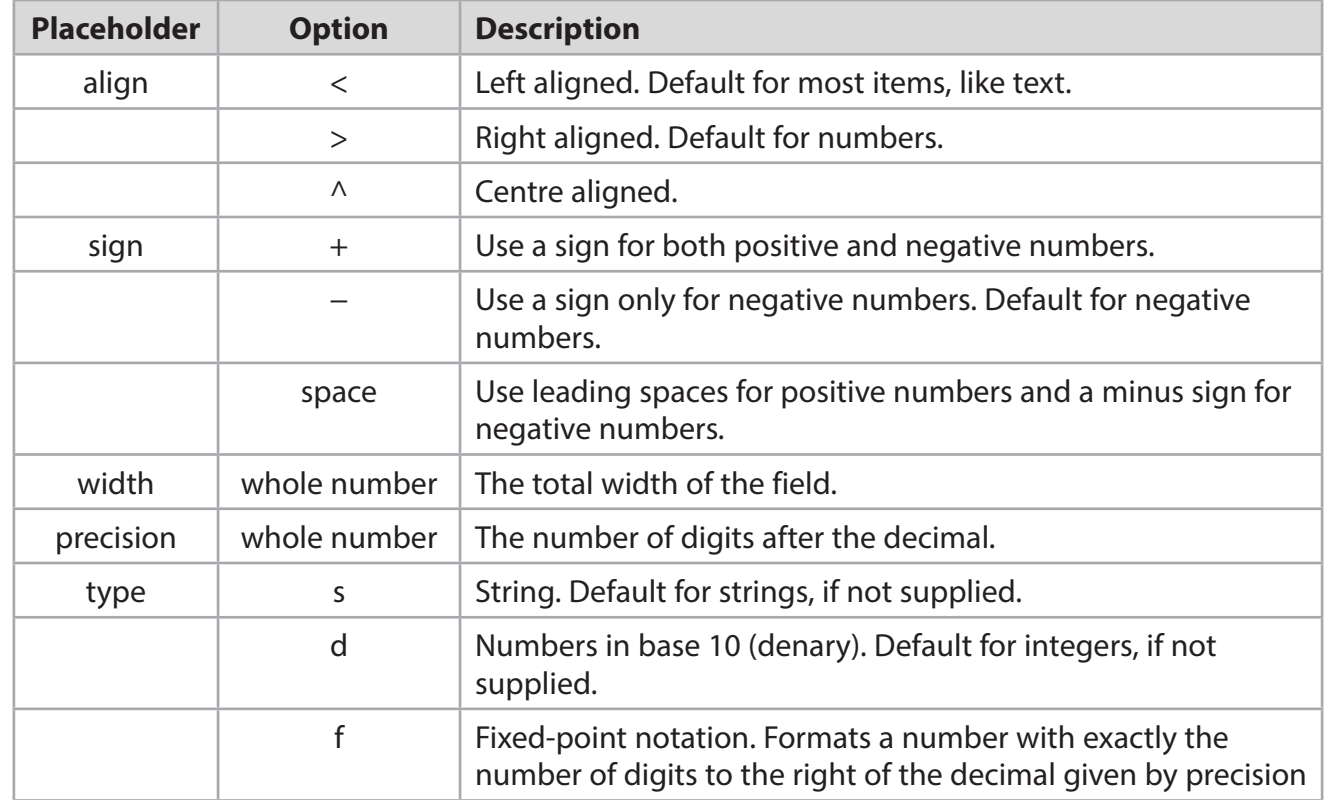

Here is an example:

layout =  $"\{:\}10\}$   $\{:\}5d\}$   $\{:7.4f\}$ " print (layout.format ("Fred", 358, 3.14159)) Fred 358 3.1416

The  $*$  operator can be used to generate a line of repeated characters, for example:  $"=" " 10 will$ generate "==========".

Concatenation of strings is done using the + operator.

String slicing is supported. myName[0:2] gives the first two characters in the variable myName.

# **Library modules**

The functionality of a library module can only be accessed once the library module is imported into the program code.

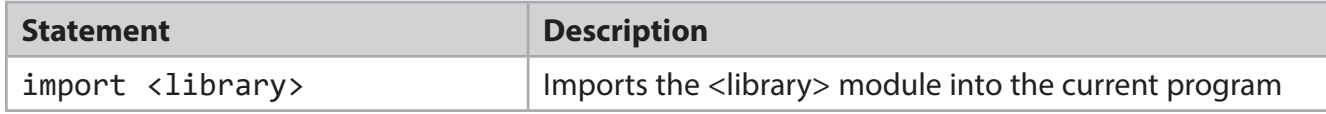

#### **Random library module**

The PLS supports these random library module subprograms.

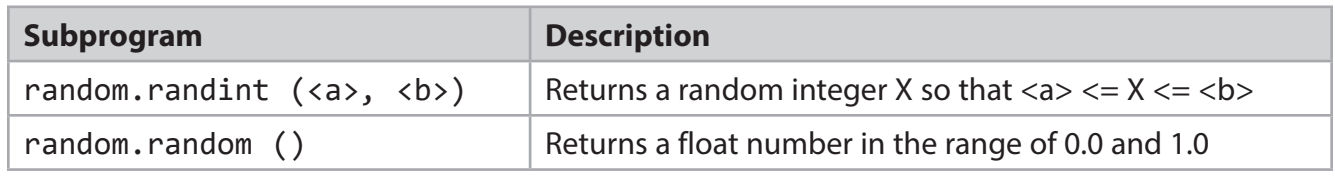

#### **Math library module**

The PLS supports these math library module subprograms and constant.

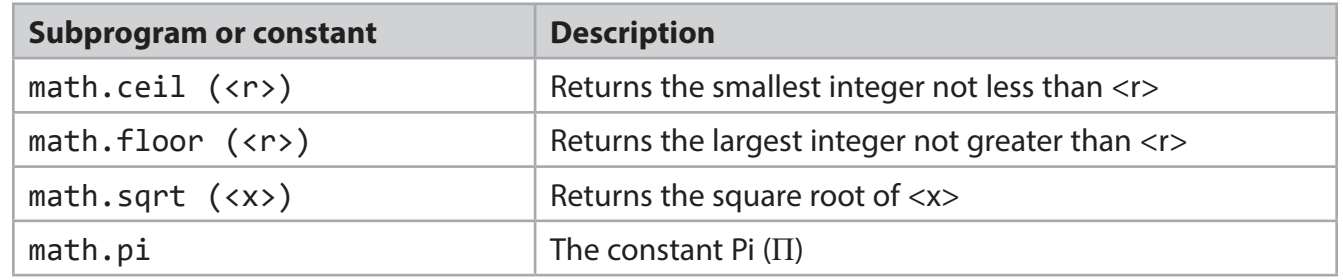

## **Time library module**

The PLS supports this time library module subprogram.

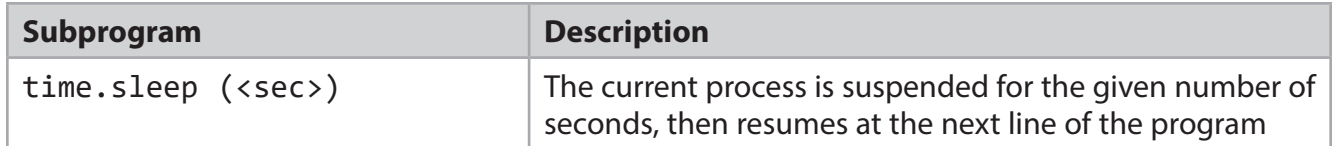

# **Turtle graphics library module**

## **Tips for using turtle**

The default mode for the PLS turtle is "standard". This means that when a turtle is created, it initially points to the right (east) and angles are counterclockwise. You can change modes using turtle.mode ().

The turtle window is one size and the turtle drawing canvas (inside the window) can be a different size. To make the turtle window bigger, a screen needs to be created and set up. Here is an example:

```
WIDTH = 800
HFTGHT = 400screen = turtle.Screen ()
screen.setup (WIDTH, HEIGHT)
```
To make the drawing canvas bigger use <turtle>.screensize ().

In some development environments, the turtle window will close as soon as the program completes. There are two ways to keep it open:

- Add turtle.done () as the last line in the code file. This will keep the window open until closed with the exit cross in the upper right-hand corner. It also allows scrollbars on the window.
- Add a line asking for keyboard input, such as input(), as the last line. This will keep the window open until the user presses a key in the console session. The scrollbars will not work.

#### **Turtle window and drawing canvas**

The PLS supports these turtle library module subprograms to control the window and drawing canvas. Notice that these subprograms do not use the name of the turtle you create to the left of the dot, but the library name, "turtle" or a <window> variable.

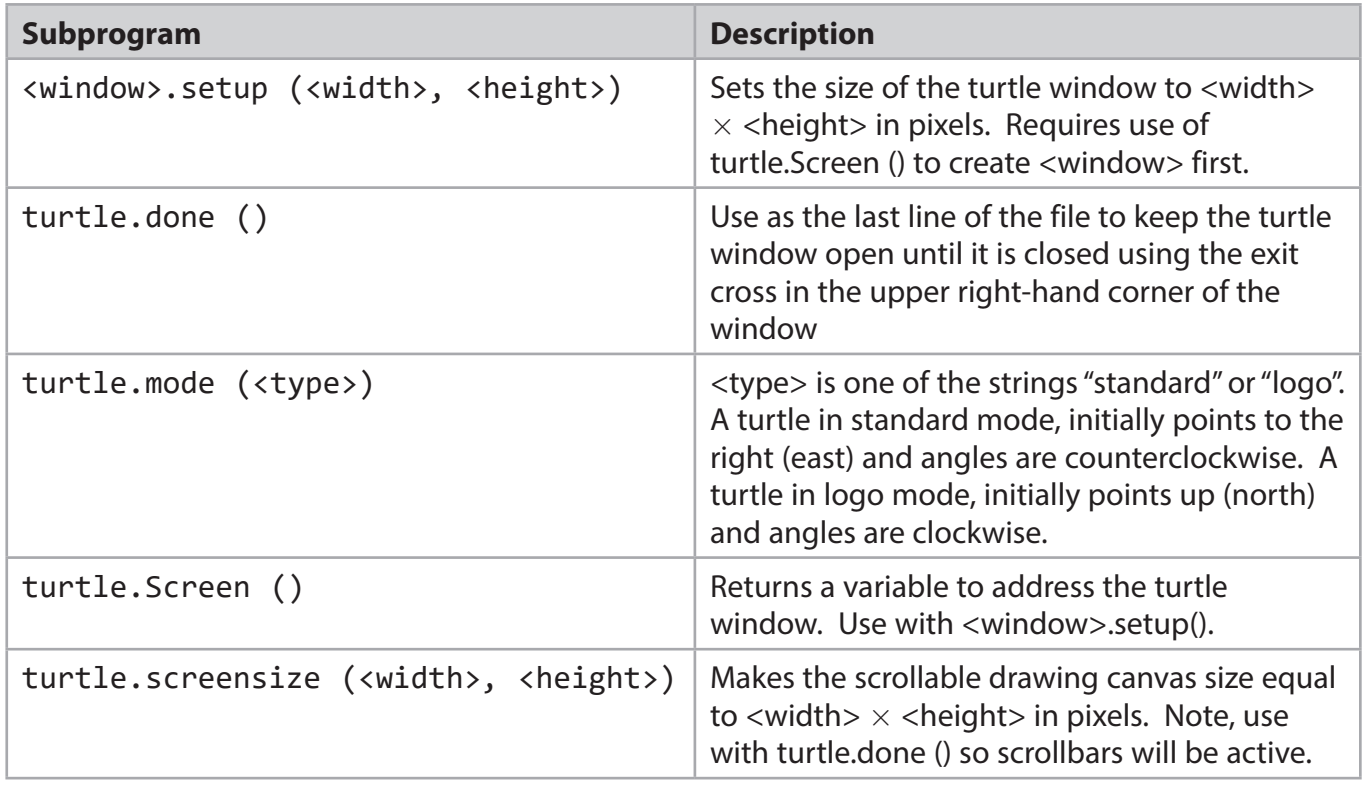

# **Turtle creation, visibility and movement**

The PLS supports these turtle library module subprograms to control the turtle creation, visibility and movement.

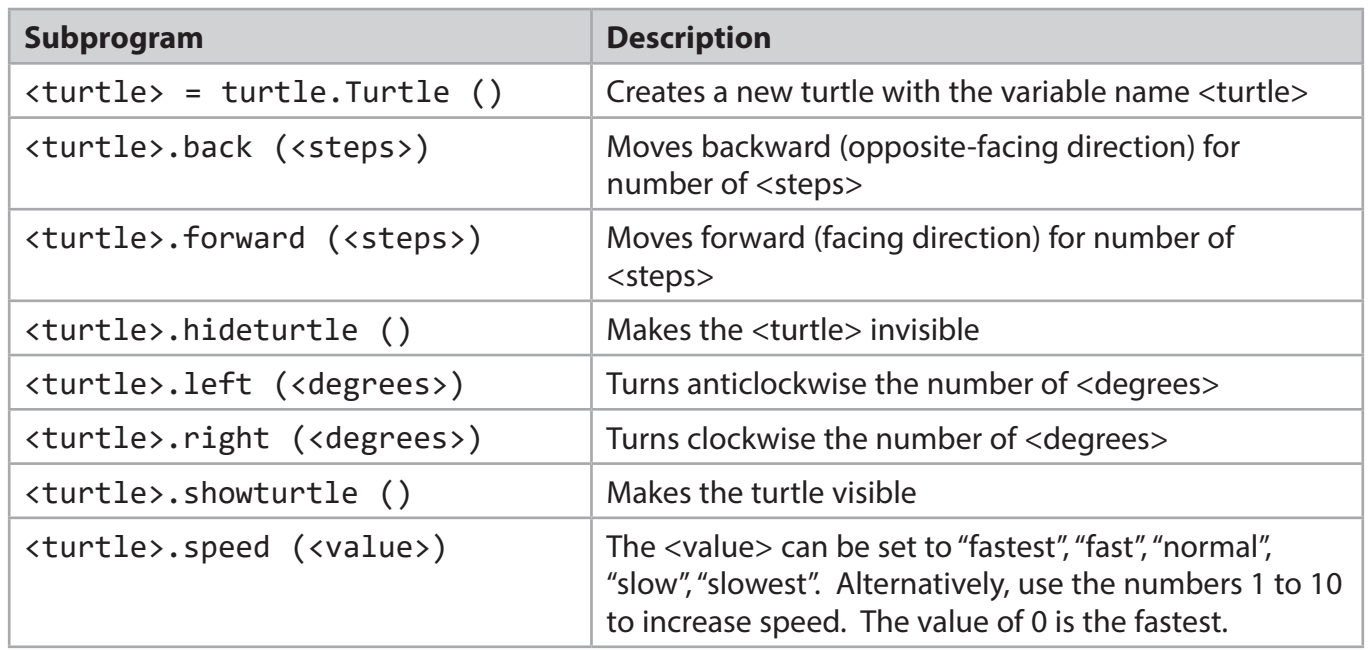

# **Turtle positioning and direction**

The PLS supports these turtle library module subprograms to control the positioning and direction.

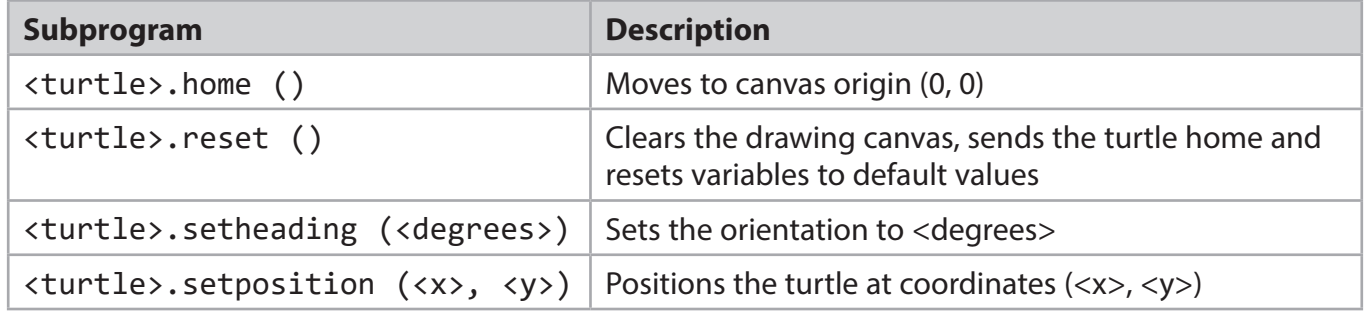

#### **Turtle filling shapes**

The PLS supports these turtle library module subprograms to control filling.

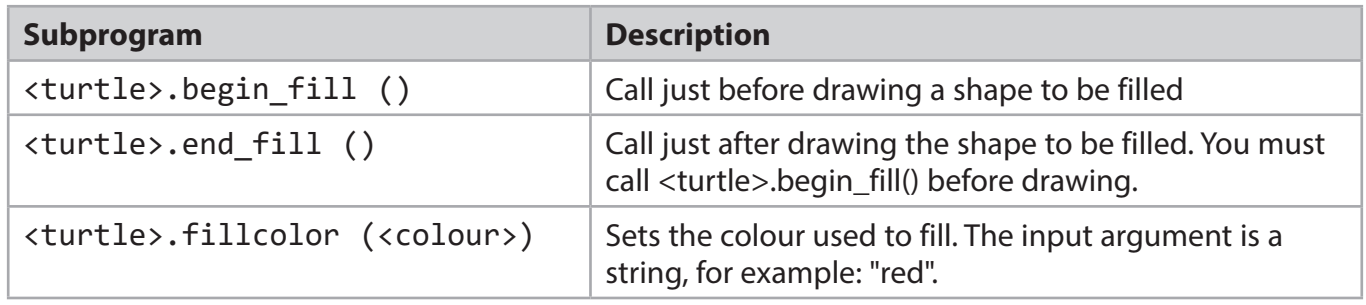

# **Turtle controlling the pen**

The PLS supports these turtle library module subprograms to control the pen.

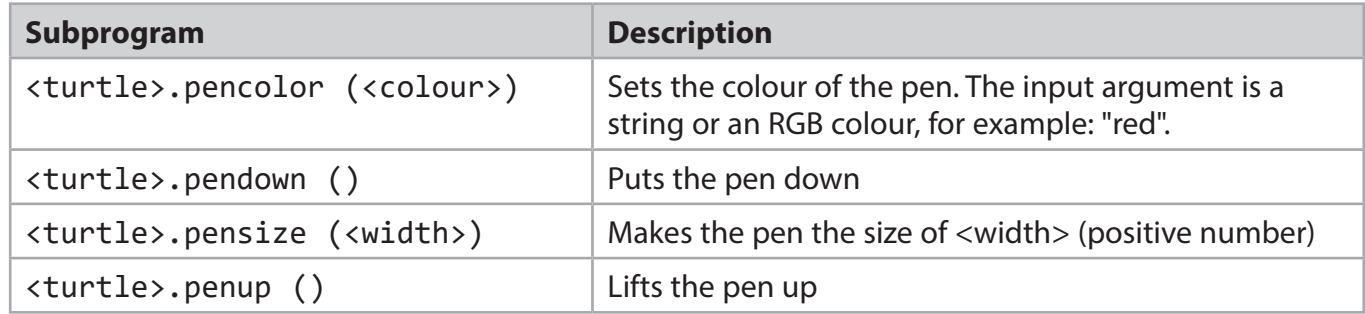

#### **Turtle circles**

The PLS supports this turtle library module subprogram to draw a circle.

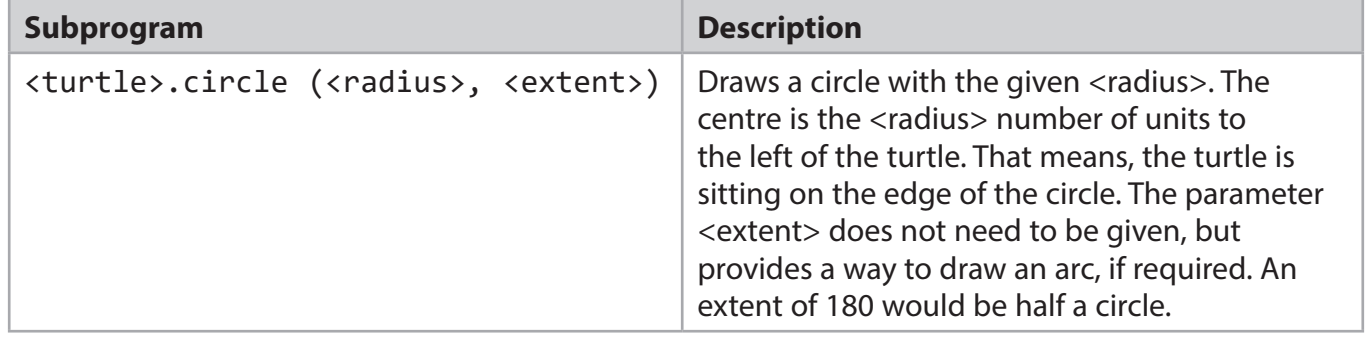

#### **Turtle colours**

Python colours can be given by using a string name. There are many colours and you can find information online for lists of all the available colours.

Here are a few to get you started:

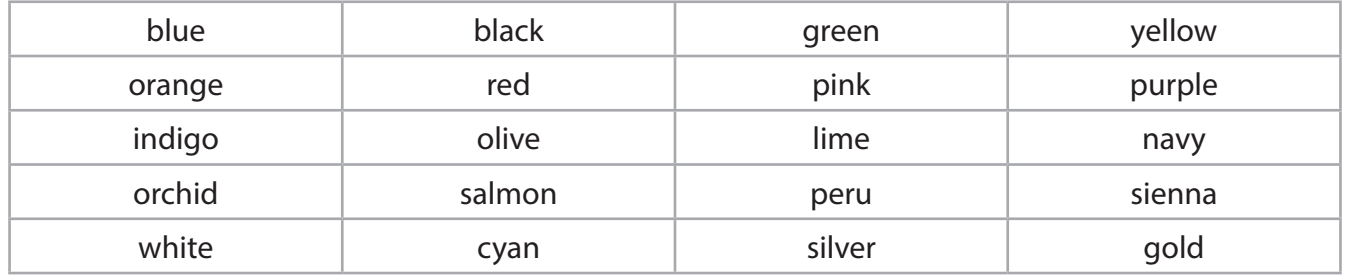

#### **Console session**

A console session is the window or command line where the user interacts with a program. It is the default window that displays the output from print () and echoes the keys typed from the keyboard.

It will appear differently in different development tools.

#### **Code style**

Although Python does not require all arithmetic and logical/Boolean expressions to be fully bracketed, it might help the readability to bracket them. This is especially useful if the programmer or reader is not familiar with the order of operator precedence.

The same is true of spaces. The logic of a line can be more easily understood if a few extra spaces are introduced. This is especially helpful if a long line of nested subprogram calls is involved. It can be difficult to read where one ends and another begins. The syntax of Python is not affected, but it can make understanding the code much easier.

#### **Line continuation**

Long code lines may also be difficult to read, especially if they scroll off the edge of the display window. It's always better for the programmer to limit the amount of scrolling.

There are several ways to break long lines in Python.

Python syntax allows long lines to be broken inside brackets () and square brackets []. This works very well, but care should be taken to ensure that the next line is indented to a level that aids readability. It is even possible and recommended to add an extra set of brackets () to expressions to break long lines.

Python also has a line continuation character, the backslash \ character. It can be inserted, following strict rules, into some expressions to cause a continuation. Some editors will automatically insert the line continuation character if the enter key is pressed.

## **Carriage return and line feed**

These affect the way outputs appear on the screen and in a file. Carriage return means to go back to the beginning of the current line without going down to the next line. Line feed means to go down to the next line. Each is a non-printable ASCII character, that has an equivalent string in programming languages.

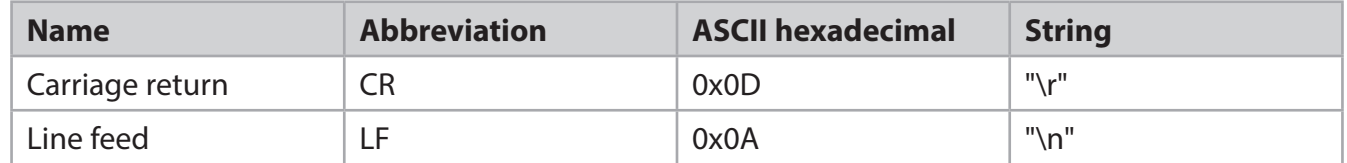

These characters are used in some combination to control outputs. Unfortunately, not every operating system uses the same. However, editors automatically convert input and output files to make sure they work properly. In Python, print () automatically adds them so that the console output appears on separate lines.

When writing code to handle files, a programmer will need to remove some of these characters when reading lines from files and add them when writing lines to files. If needed, they are added with string concatenation. If needed to be removed, they are removed using the strip () subprogram.